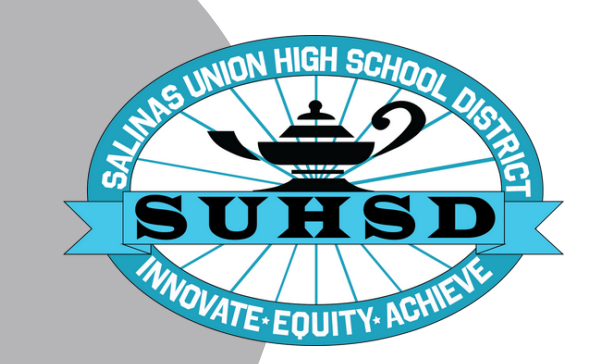

# **ParentVUE**

ParentVUE is a website or application that provides parents with access to:

- near-real-time grades
- attendance
- student calendar
- classwork and homework
- ability to send emails to teachers
- update your information anytime (student's address, phone number, email address, and emergency contacts)
- also required to digitally register your student each year through ParentVUE

### [ParentVUE](https://ca-suhsd-psv.edupoint.com/PXP2_Login_Parent.aspx?regenerateSessionId=True) link

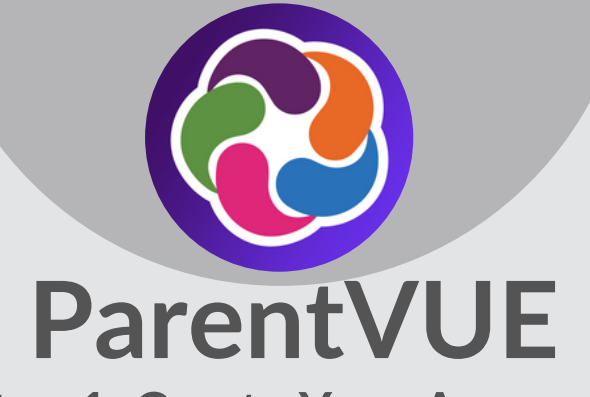

# **Step 1: Create Your Account**

Choose one of the options listed:

Option 1: Never logged on. I need an activation key.

Option 2: I have an activation key. I'm ready to set up my account.

Option 3: I've already set up my account I'm ready to log in.

If you're a parent and have more than one student active in SUHSD, to receive your activation key, choose one student to fill out the information for.

#### **Option 1: I Need an Activation Key**

Please contact the school registrar to obtain your activation key.

AHS - Jessica Galindo (831) 796-7600 ext.2032 ESMS- Maricela Rivas (831) 796-7200 ext. 8018 EAHS- Maria Villalpando (831) 796-7800 ext. 2317 HMS- Josie Minerd (831) 796-7300 ext. 8208 LPMS- Sandra Perez (831) 796-7900 ext. 8413 NSHS- Emily Mercado (831) 796-7500 ext. 2621 RSJHS- Jesse Tamayo (831) 273-7700 ext. 3412 SHS- Marilyn Espinoza (831) 796-7600 ext. 2918 WMS- TBD (831) 796-7100 ext. 8613 EPS & MTHS Angelica Vidauri Becerra (831) 796- 6900 ext. 1368

### **Option 2: I have an Activation Key**

- Click on Activate Account
- Read the Privacy Statement and click the "I accept " button located in the bottom left corner of the window to proceed.
- Enter your first name, last name, and activation key. Click on the Continue to Step 3 button located at the bottom of the window to proceed.
- Read the directions carefully. You are now asked to create a permanent username, password, and provide your primary email address.
- After you fill out all the fields, click on the Complete Account Activation button located at the bottom of the window to proceed.
- Upon successful completion, you will be logged into your ParentVUE account portal.

### **Option 3: I have a ParentVUE Account Setup**

- Go directly to [ParentVUE](https://ca-suhsd-psv.edupoint.com/PXP2_Login_Parent.aspx?regenerateSessionId=True) to sign in to your account.
- You will be taken directly to the ParentVUE/StudentVUE login page. Enter the username and password you created when you set up your account. Click "Login" to access your account.

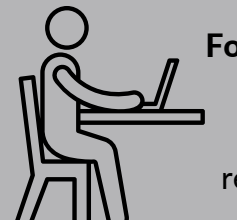

Forgot your password? Please contact the school registrar to reset your password.

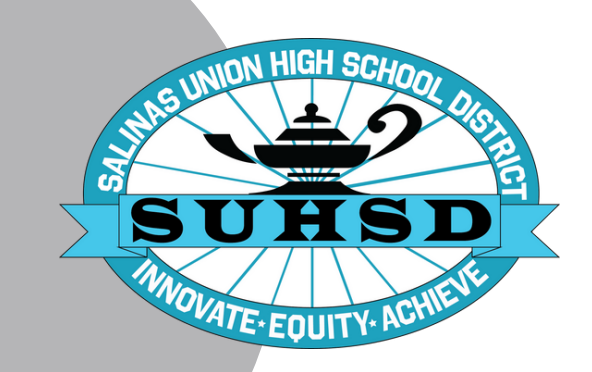

# **ParentVUE**

ParentVUE es un sitio web o una aplicación que proporciona a los padres acceso a:

- calificaciones cerca a tiempo real
- asistencia escolar
- calendario estudiantil
- trabajo de clase y tarea
- capacidad de enviar correos electrónicos a los maestros
- actualizar su información en cualquier momento (dirección de su hijo/hija, número de teléfono, dirección de correo electrónico y contactos de emergencia)
- también se requiere registrar digitalmente a su hijo/hija cada año por medio de ParentVUE

# Enlace a [ParentVUE](https://ca-suhsd-psv.edupoint.com/PXP2_Login_Parent.aspx?regenerateSessionId=True)

**ParentVUE**

# **Paso 1: Crear su cuenta**

Elija una de las opciones numeradas:

Opción 1: Nunca he iniciado una sesión. Necesito una clave de activación.

Opción 2: Tengo una clave de activación. Estoy listo/a para crear mi cuenta.

Opción 3: Ya he creado mi cuenta y estoy listo/a para iniciar la sesión.

Si usted es padre/madre/tutor y tiene más de un hijo/hija activo/a en SUHSD, para recibir su clave de activación, elija un estudiante para completar la información.

### **Opción 1: Necesito una clave de activación:**

Por favor comuníquese con la oficina de registro de la escuela para obtener su clave de activación.

AHS - Jessica Galindo (831) 796-7600 ext. 2032 ESMS- Maricela Rivas (831) 796-7200 ext. 8018 EAHS- María Villalpando (831) 796-7800 ext. 2317 HMS- Josie Minerd (831) 796-7300 ext. 8208 LPMS- Sandra Pérez (831) 796-7900 ext. 8413 NSHS- Emily Mercado (831) 796-7500 ext. 2621 RSJHS- Jesse Tamayo (831) 273-7700 ext. 3412 SHS- Marilyn Espinoza (831) 796-7400 ext. 2900 WMS- TBD (831) 796-7100 ext. 8613 EPS & MTHS Angelica Vidauri Becerra (831) 796- 6900 ext. 1368

### **Opción 2: Tengo una clave de activación**

- Presione en activar cuenta
- Lea la Declaración de Privacidad y presione el botón "Acepto" ubicado en la esquina inferior izquierda de la ventana para continuar.
- Ponga su nombre, apellido y clave de activación. Presione el botón "Continuar con el paso 3" ubicado en la parte inferior de la ventana para continuar.
- Lea las instrucciones con atención. Ahora se le pedirá crear un nombre de usuario, una contraseña y proporcionar su dirección de correo electrónico principal lo cual será permanente.
- Después de completar todas las casillas, presione el botón "Completar Activación de la Cuenta" ubicado en la parte inferior de la ventana para continuar.
- Una vez completado con éxito, iniciará su sesión en el portal de su cuenta de ParentVUE.

# **Opción 3: He creado mi cuenta de ParentVUE**

- Vaya directamente a [ParentVUE](https://ca-suhsd-psv.edupoint.com/PXP2_Login_Parent.aspx?regenerateSessionId=True) para iniciar su sesión con su cuenta
- Será llevado directamente a la página de inicio de sesión de ParentVUE/StudentVUE. Escriba el nombre de usuario y la contraseña que hizo para crear su cuenta. Presione en "Iniciar Sesión" para acceder su cuenta.

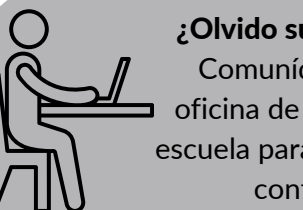

¿Olvido su contraseña? Comuníquese con la oficina de registro de su escuela para restablecer su contraseña.